## raL8192-80km

接続可能な画像処理装置・画像入力ボード

FVC07CLB

サポートする機能

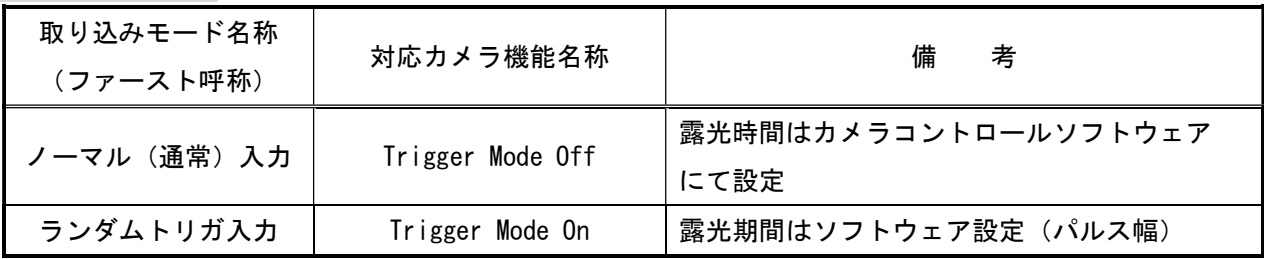

#### 留意事項

- カメラのモード設定はカメラリンク I/F を通して行われます。
- 指定のない設定項目については工場出荷設定で使用可能です。
- カメラメーカーの提供するカメラコントロールソフトウェアを使用して設定を行う必要があります。
- 本説明書とカメラメーカーが提供する取扱説明書に記載された説明を参考に設定を行って下さい。

詳細な設定方法およびカメラ仕様につきましては、BASLER 社様より提供される、 取扱説明書「Basler racer USER'S MANUAL FOR CAMERA LINK CAMERAS」を参照して下さい。

以下、メーカー提供のカメラコントロールソフトウェア「pylon Viewer」を使用した場合の設定を示します。 COM ポートの番号はボードの設定に合わせて下さい。

#### カメラ設定説明書 B-003793

# 通信の設定

### ・COM ポート選択

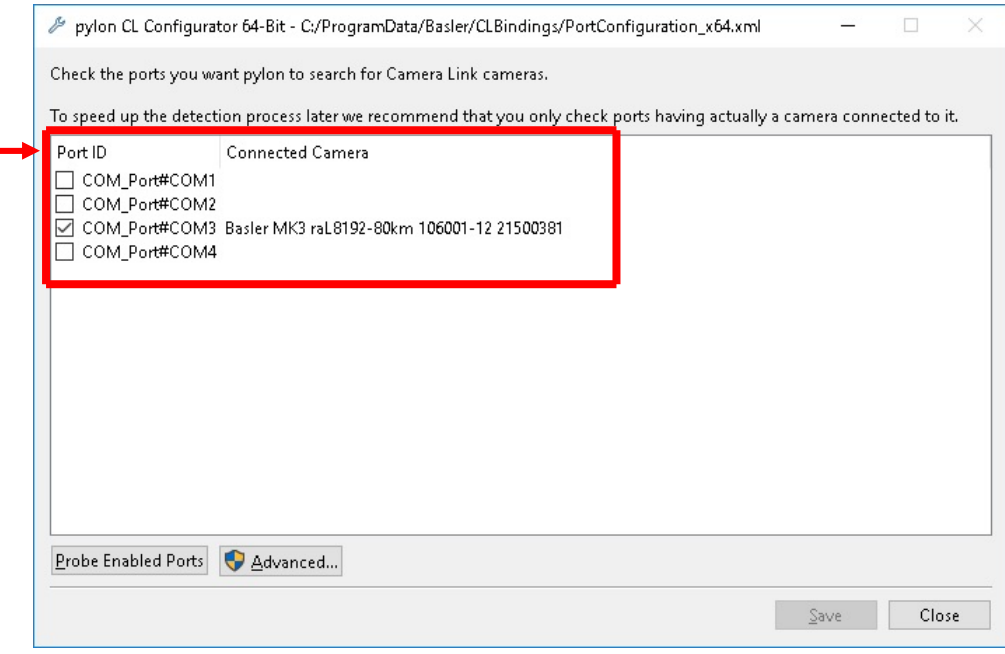

### COM ポート設定

→「割り当てたポートの設定に合わせる」

## 各モード共通の設定

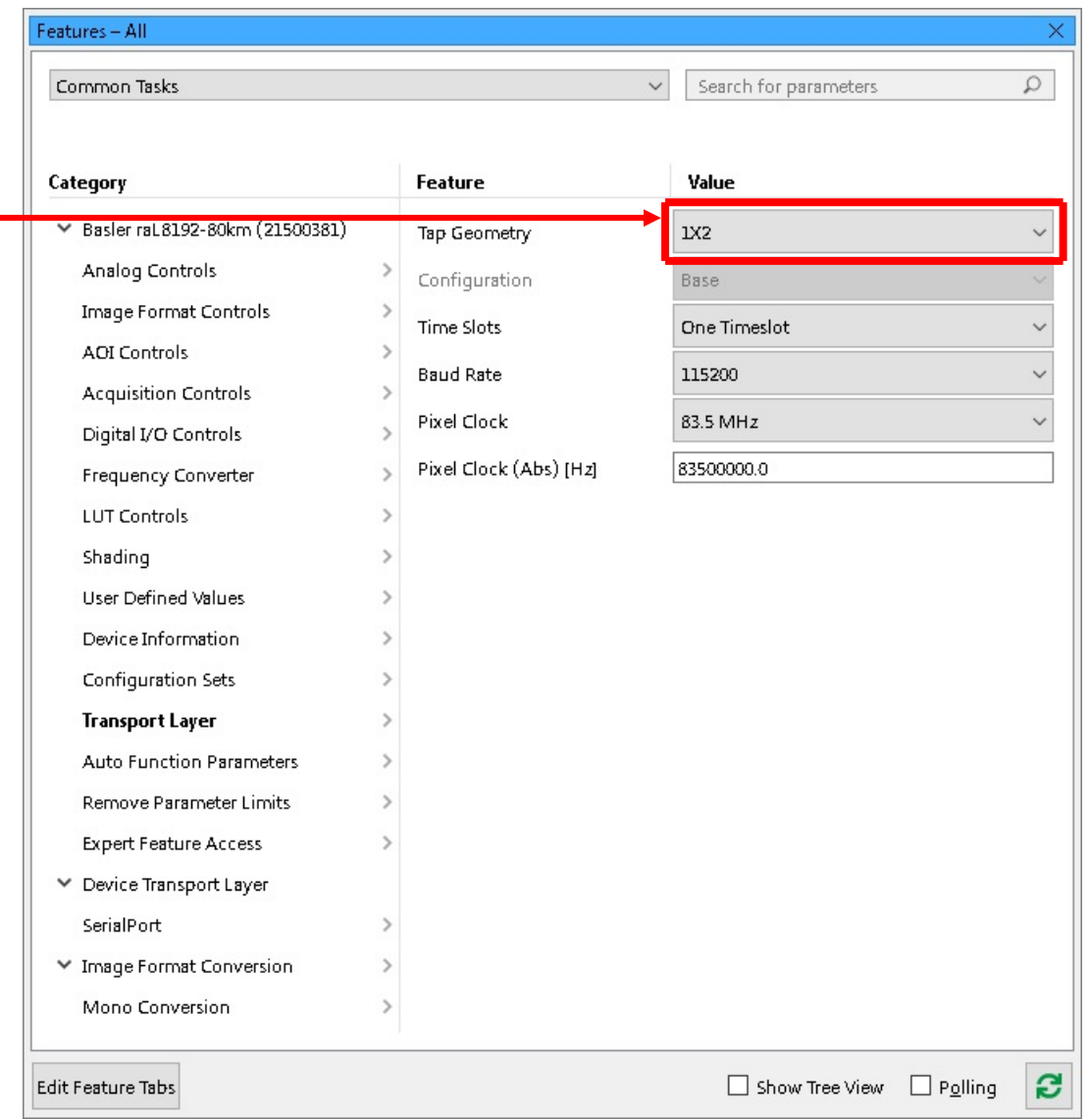

カメラリンクタップ数設定

→「1×2(デフォルト)」に設定

## 取り込みモードに依存する設定

・ノーマル入力の場合

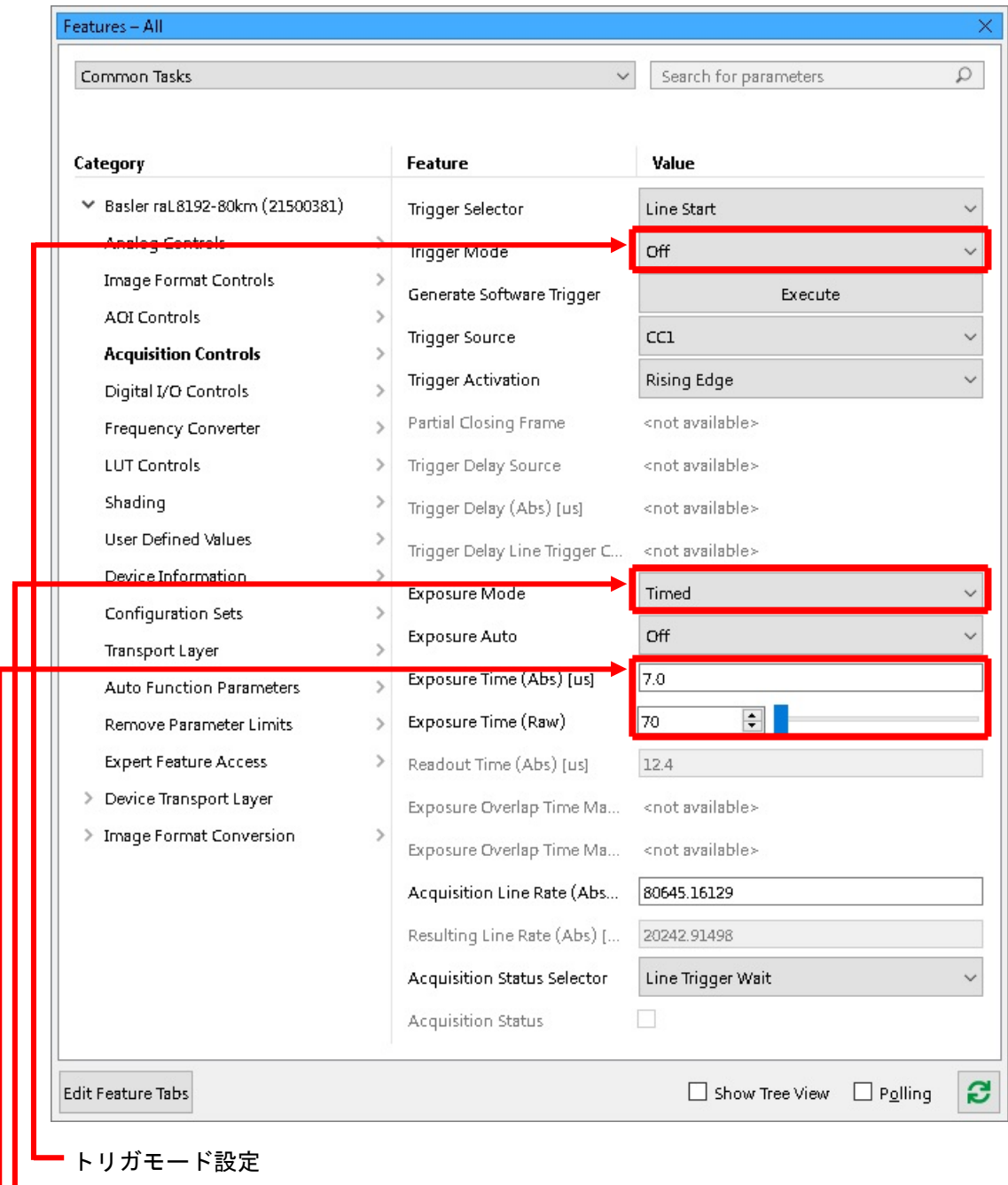

→「Off(デフォルト)」に設定

露光モード設定

→「Timed(デフォルト)」に設定

露光時間設定 ※1

→任意に設定

※1 最速で取り込みを行う場合、「44[us]」以下に設定する必要があります。

#### ・トリガ入力の場合

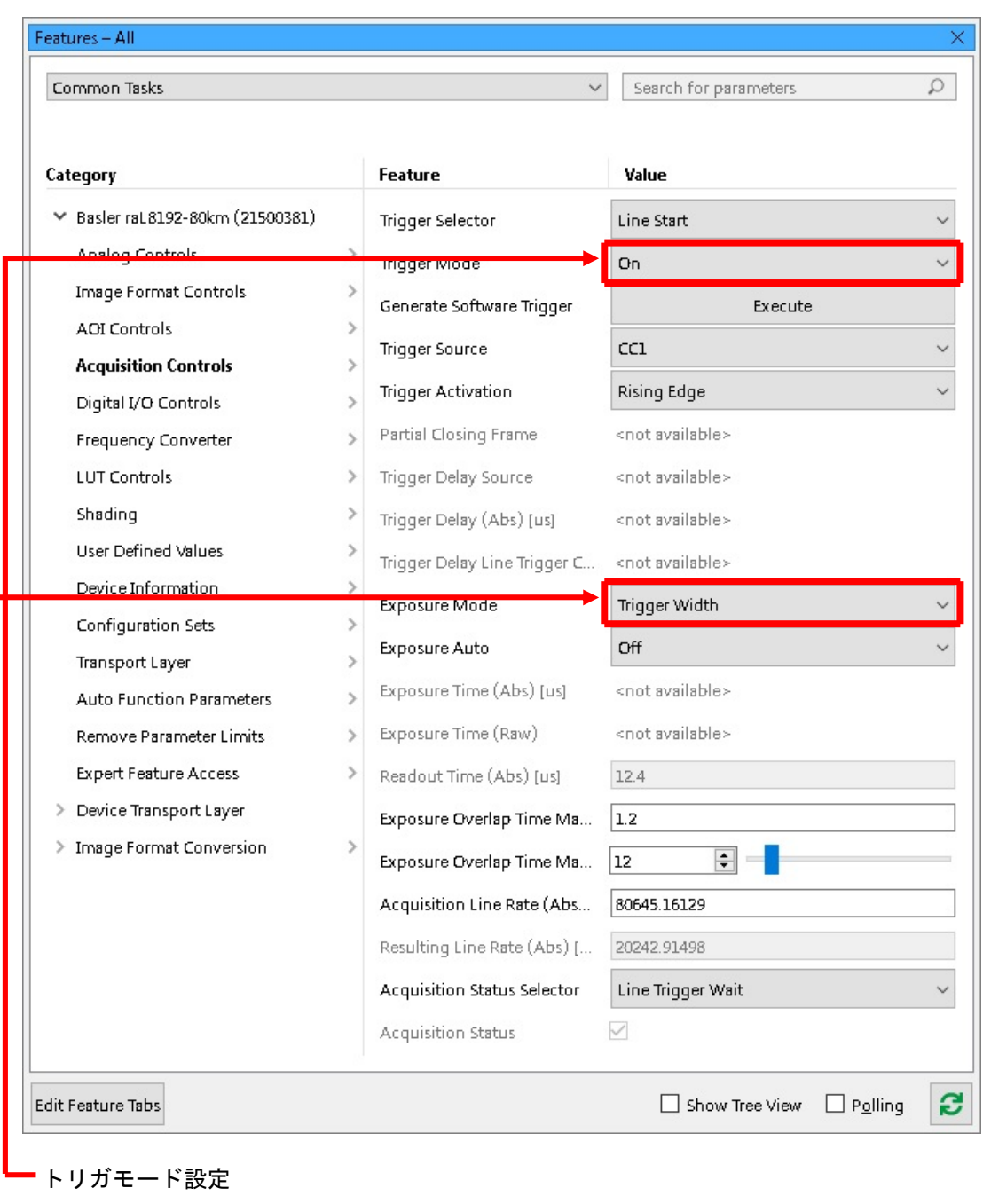

→「On」に設定

露光モード設定

→ 「Trigger Width」に設定